### **POCKETWATCH**

### certified training

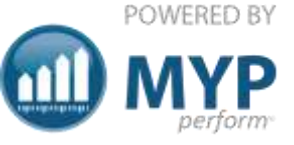

### PocketWatch rostering simplified + revolutionised

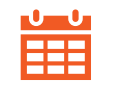

Graphical shifts + timesheets  $\widehat{\cdots}$  Unique award rules engine

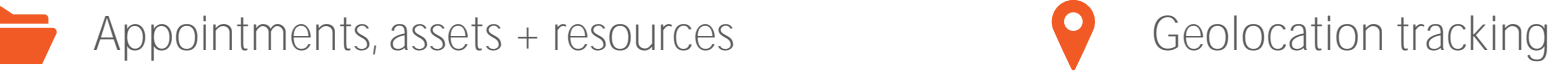

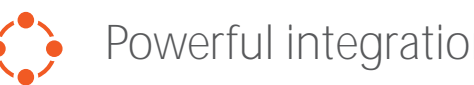

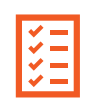

Easy case management Mobile friendly

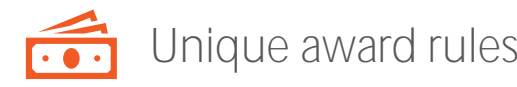

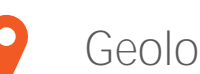

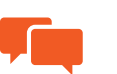

Powerful integrations extending the state of the state of the state of the Email + SMS notifications

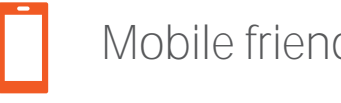

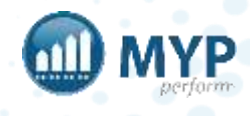

# what you will learn

- Overview of PocketWatch features
- Navigate PocketWatch
- Administer settings
- Determine roster types
- Create + administer roster templates + rosters
- Publish rosters
- Access myShifts for check in + out
- Generate timesheets + invoices
- Manage myShifts
- Manage + update rosters
- Manage staff leave + availability
- Update rosters from templates
- Manage award rules
- Manage asset, room + resource bookings

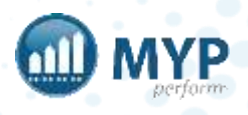

### recommended permissions

It is extremely important that staff permissions are assigned correctly. <https://help.mypcorp.com/art/recommended-permissions/>

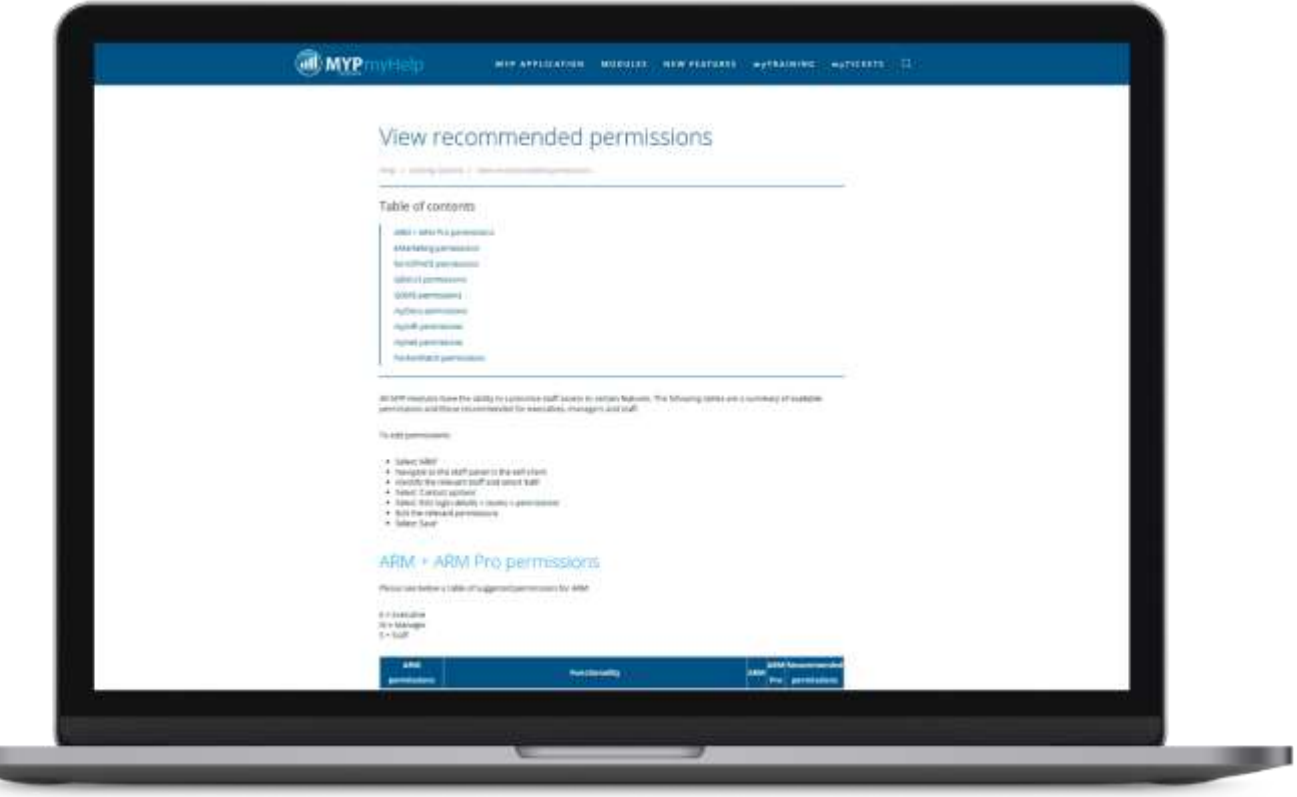

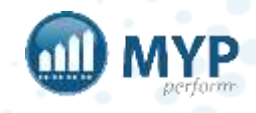

## roster style  $-1:1$

- Community access
- Personal care
- **Roster template** 
	- Individual roster per client
	- Client attached
	- Line items applied
	- Standard staff included
	- Applied to a program for group publishing
	- Able to apply permanent changes without overriding

### **Roster**

- Week by week changes
- Publish week by week, day by day, shift by shift if required
- Provide access to client

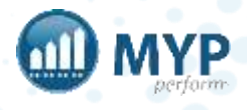

## roster style – group

- Day programs
- Multiple clients
- **Roster template** 
	- Individual roster per program
	- Multiple clients attached
	- Line items applied or recurring invoices
	- Standard staff included
	- Able to add and delete additional clients readily

### **Roster**

- Week by week changes
- Publish week by week, day by day, shift by shift if required
- Easy check out with notes on multiple clients in one

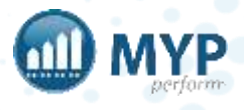

### roster style – house

• SIL

**Roster template** 

- Individual roster per house
- Multiple clients attached
	- Each shift can have all, multiple or single
- Line items applied or recurring invoices
- Standard staff included

### **Roster**

- Week by week changes
- Able to add and delete additional shifts
- Notes on multiple clients in one check out screen

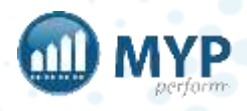

## roster style – specialist

- Support coordination
- Allied health
- Counselling
- Behaviour management

#### **QTime**

- Individual session per client
	- Client attached
	- Line items applied
- Created by individual
- Easily add additional sessions
- Billable vs non billable
- Recurring sessions
- Notes pushable to projects + invoices

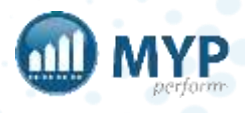

## roster style - corporate

- Administration
- Training
- **Roster template**
- One per type
- No clients
- Standard staff included

### **Roster**

• Easily add additional sessions/flexible

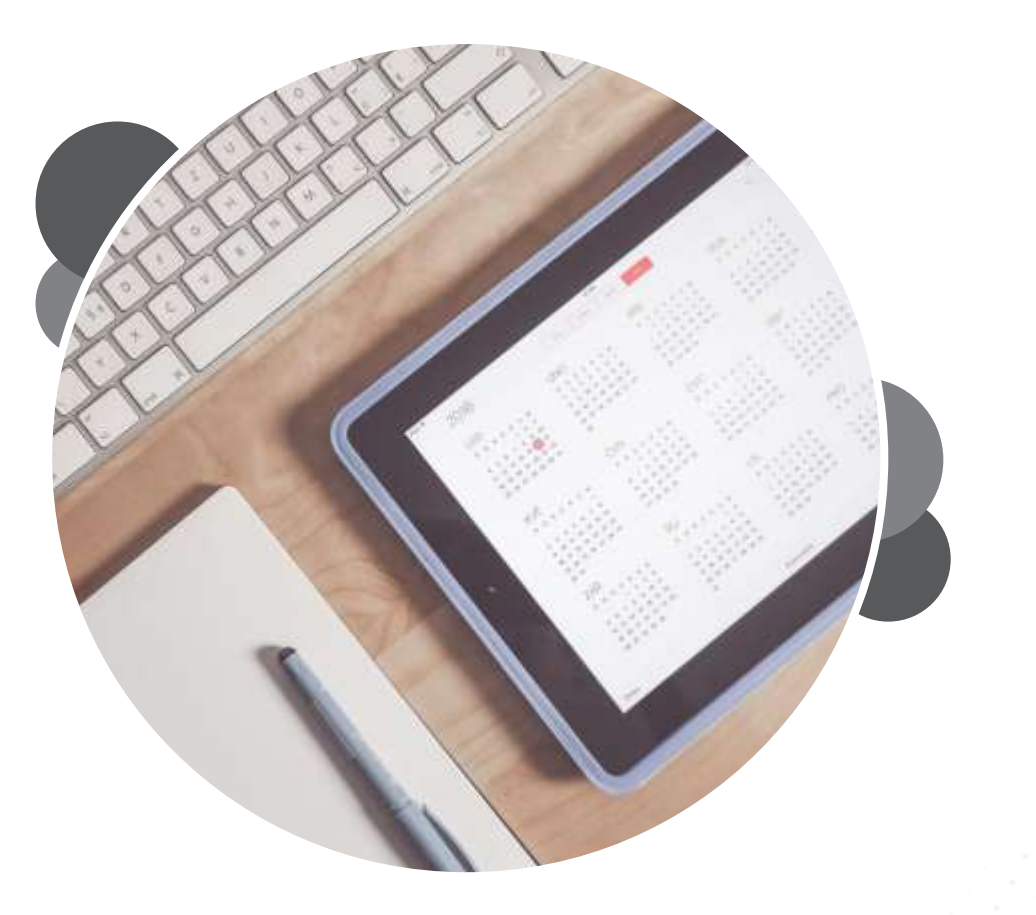

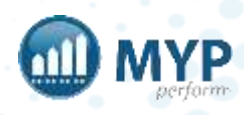

### workflow

- Roster template
- Apply to roster
	- Add roster managers
	- Choose start date
	- Adjust roster
- Publish
- Check in check out (staff)
- Timesheets approval
- Invoice generation
- Reports/API sync

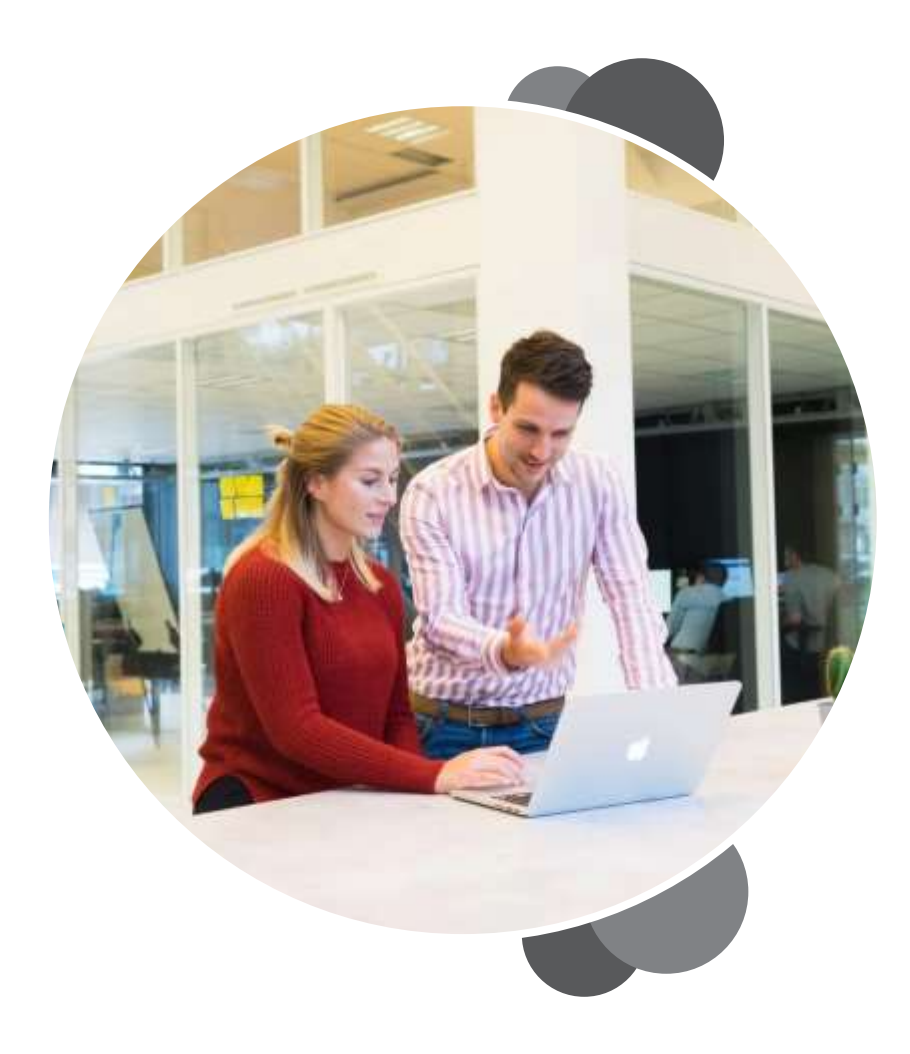

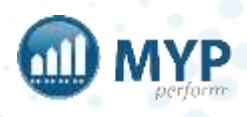

### FAQs

- How do I cancel a shift?
- How do I see all rosters on one page?
- How do I know which staff I can roster?
- How do I know how many hours a staff member has done?
- Why are there red warnings?
- Where can I see the notes from the check out?
- How do I deal with billing transport?
- Do staff get notified of shift updates?

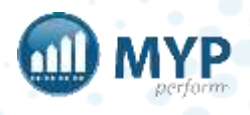

### next steps

- Review PocketWatch settings
- Update staff PocketWatch settings
- Create trial roster templates for your trial clients/staff

**NB:** Templates should capture at least a full week of standard shifts

- Create rosters + roster templates for your trial clients + teams
- Ensure GENIUS is set up Engagements are correct, line-items in schedules of support match service agreements + comes through to roster templates
- Organise myTraining for trial staff
- Prepare any questions for tailored training or  $Q + A$ sessions

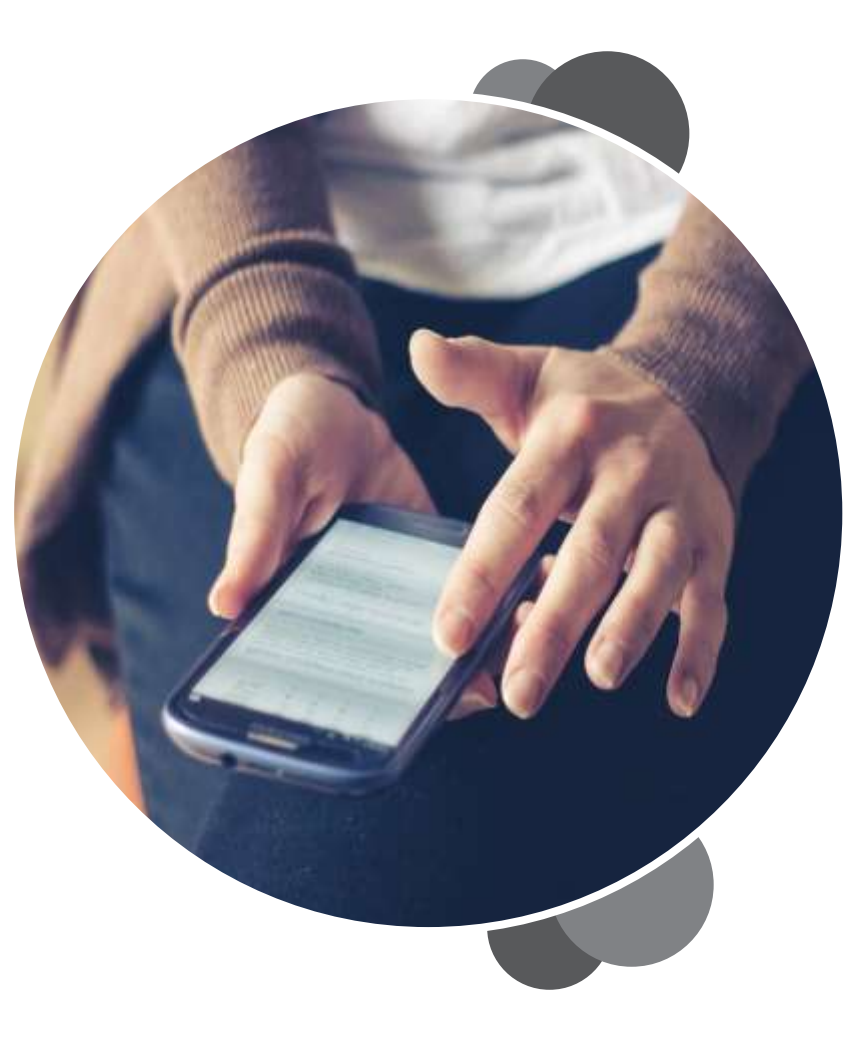

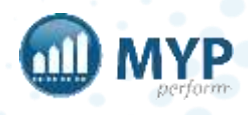

### learn to use your systems, your way delivery styles to suit your needs

#### **MYP Training online group training**

MYP Training sessions are run on a regular basis. These online sessions are scheduled regularly and you are welcome to attend as many times as you like. These are a great way to refresh your skills.

#### Want to attend?

Check out all the details of upcoming MYP Training sessions + book your place via the calendar on your MYP home page.

#### **MYP Tailored Training**

#### **custom onsite or online sessions**

MYP Tailored Training sessions are available if you require a session specifically for your organisation. These sessions are custom-designed by our trainers and can be run onsite or online for a fee.

#### Want to know more?

Simply log in to MYP + submit a booking enquiry via the 'Subscription + Training Management' area.

#### covering everything you need to know

MYP Training, 24/7 myTraining and Tailored Training sessions cover two types of content to ensure you are getting the most from MYP.

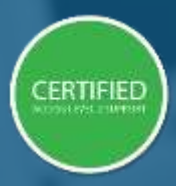

'Certified' sessions cover specific modules and, upon completion, attendees gain access to Level 2 Support.

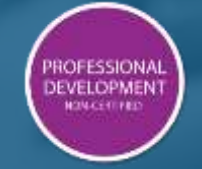

'Professional Development' sessions are designed to

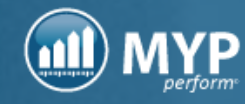

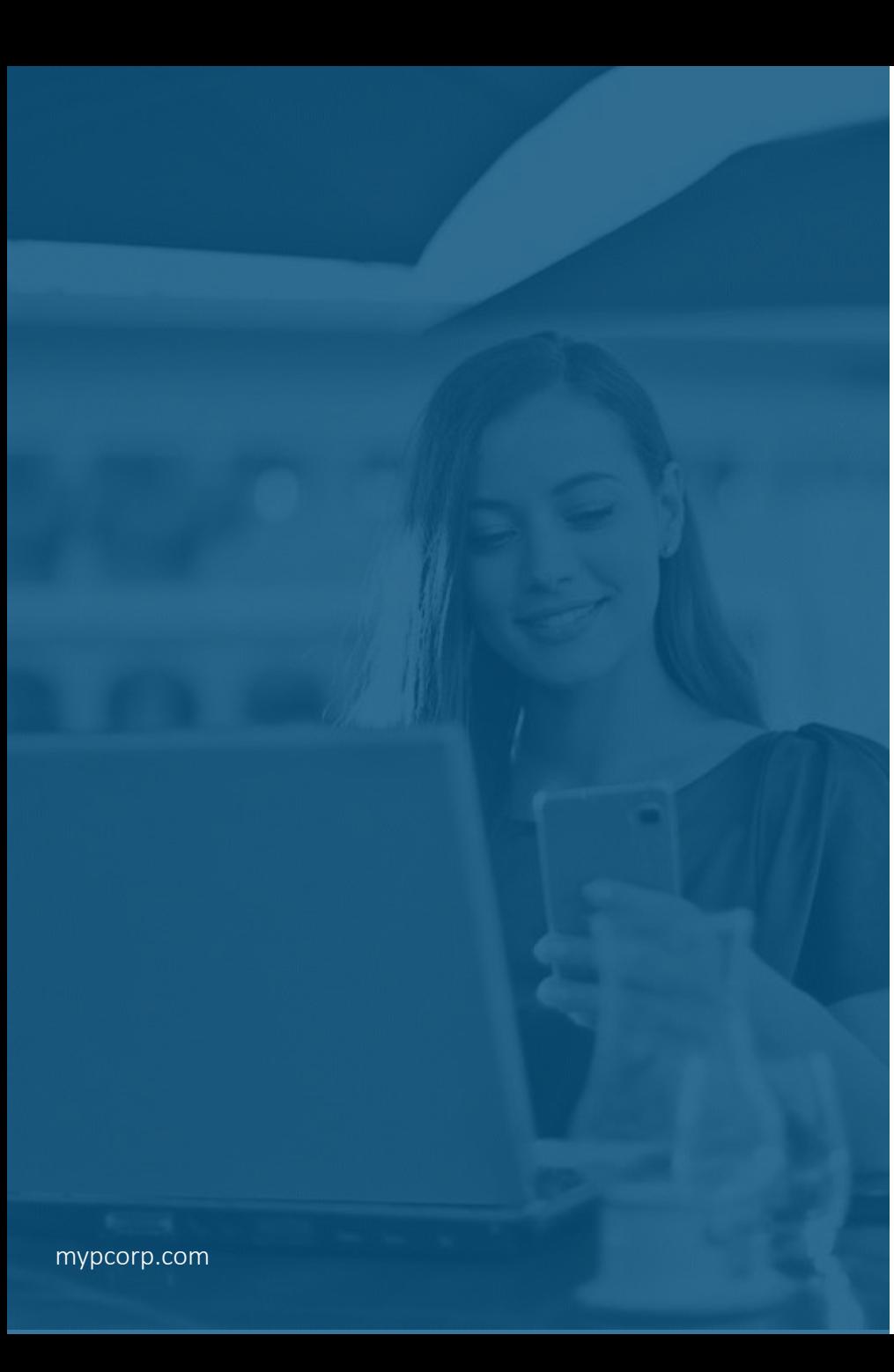

## keep up-to-date with everything MYP

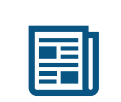

read our monthly Subscriber eNews

for the latest new features, tips, tricks and training session timetables

connect with us on social media

facebook.com/MYPCorp

linkedin.com/company/myp-corporation

twitter.com/MYPcorp

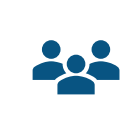

In

exclusive Facebook Group for Community Subscribers facebook.com/groups/2072086089501953

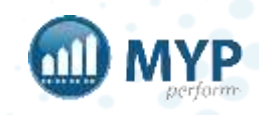